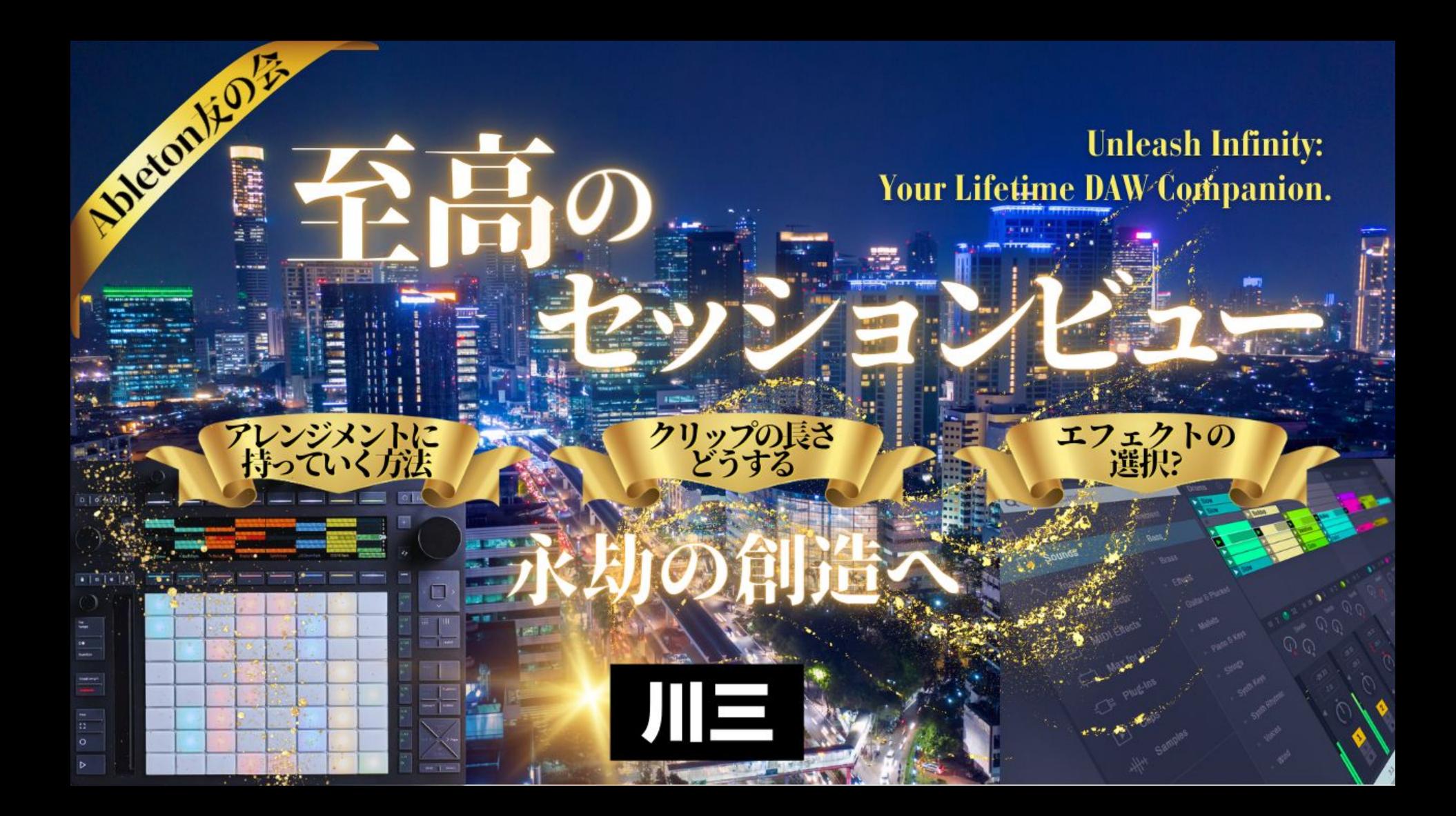

概要

- pinさんの質問
- セッションビューの再生についておさらい
- クリップの再生についておさらい
- セッションビューのクリップからコード進行を作ってみよう
- クリップの組み合わせでシーンを作ろう
- シーンを作る時に考えよう
- お知らせ・ご相談

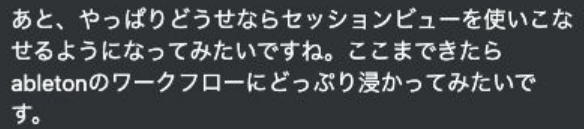

 $\mathbb{C}$  ...

セッションビューはまた、研究会でやりましょう。笑 友の会はお題もらってライブ配信でやっても良いかなと 思ってます。

2024年2月2日午前1:13

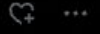

2024年2月2日午前1:09

そう、なんと言うか、私もpinさんもやりたくないこと をしなくて良いためにお金を稼ぐタイプだと思うんです けど。笑

2024年2月2日 午前1:11

でも、したいことのために働くのって、ちょっと良いで すよね。それが音楽で自分で完成するものならなお良い じゃないですか。経営だと、自分でコントロール出来な いこと多過ぎますけど、音楽はできますしね。笑

そうですね、、、

いかに今やってることをやらなくていいようにできるか に思考を割いてる実感はめちゃくちゃありますね笑 そして音楽だけは自分の作りたいことを作りたいという のは確かにあるかもしれないです。 人生や経営は作りたくても自分ではコントロールできな い部分が多すぎるので笑

本当に好きなことくらいは好きなようにやりたいですよ ね。

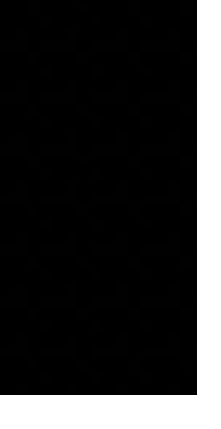

### セッションビューの再生について

- 録音するのはセッションボタン
- 再生するには
- シーンを再生する場合
	- あるパートを再生
- クリップを再生する場合
	- それぞれのクリップを再生する

### セッションビューの再生について

● タイミングはどうする?

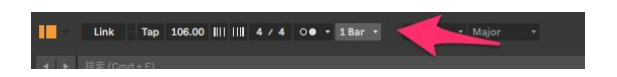

- 2箇所ある
- なぜか?
	- 全体のタイミングを決めるのはグローバルクオンタイズ
		- 各セクションは一斉に再生して欲しい
	- クリップにもある
		- クリップによっては即座に再生してほしいものもあれば、1拍単位で再生してほしいもの もある
			- ex 効果音

### セッションビューの再生について

● タイミングはどうする?

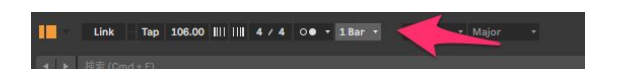

- 2箇所ある
- なぜか?
	- 全体のタイミングを決めるのはグローバルクオンタイズ
		- 各セクションは一斉に再生して欲しい
	- クリップにもある
		- クリップによっては即座に再生してほしいものもあれば、1拍単位で再生してほしいもの もある
			- ex 効果音

### LaunchモードのLegatoってなに

- Legatoとは
	- 音を滑らかにつなげる
	- 滑らかにつなげるのだからクリップは2つ必要
	- 滑らかにつなげるのだから Quantizeは使わないほうがうまくいきやすい
	- 実例
	- DJのクロスフェーダー的なもの

# クリップ䛾再生について(Launch)

- Launchってなに?
	- ロケットランチャーとか Launch
	- 打ち上げ、発射の意
- Launchモードで再生の挙動を決める
	- Trigger
		- 最初から最後まで サンプラーなどでは One-shotとも呼ばれる
	- Gate
		- 押している間だけ再生
	- Toggle
		- 押したら再生。押したら止まる。 SEとか
	- Repeat
		- 押してる間再生する クオンタイズ設定してない時は機能しない
		- 声でやったりするのはおじさんたちは涙が出ちゃうのでは?

### クリップに再生範囲を設定してコード進行を作ろう1

- ハウスやヒップホップなどでは同じコードでコード進行を作ることがある
	- サンプリングして作ったため
	- 同一ボイシングのコードが続くことをコンスタント・ストラクチャーなどという
- メリット
	- オーディオでもMIDIでもリアルタイムでルートを変えることが出来る
- デメリット
	- セッションビューに作った進行を残すことは出来ない

## クリップに再生範囲を設定してコード進行を作ろう2

- やりかた
- MIDIマップモードスイッチを押す
- 範囲を指定する
	- アフタータッチなどの画面になることもあるので、 NOTEsで指定出来ているか注意
	- トリガーについては考える必要がある
- アレンジメントに録音する

 $+ -1, 1, 1 \rightarrow \blacksquare \bullet \blacksquare \bullet + \emptyset \circ 0 \qquad 1, 1, 1 \searrow \square \swarrow \quad 8, 0, 0$ 

### クリップに再生範囲を設定してコード進行を作ろう3

- アレンジメントからセッションビューに再びシーンを持っていく事ができる
	- 「アレンジメントに戻る」を押す
	- アレンジメントに録音されたものが再生される
	- 応用的な使い方としては、アレンジメントを再生しながらクリップを再生して作れる
		- Abletonが最も得意とするところ
	- 範囲を選択して「時間を新規シーンへと結合」を押す
	- より複雑なオートメーションなどを掛けたりもできる
	- 部分と全体を同時に作ることが出来る
		- ここは面白いところなので、別の機会に突っ込んでやります

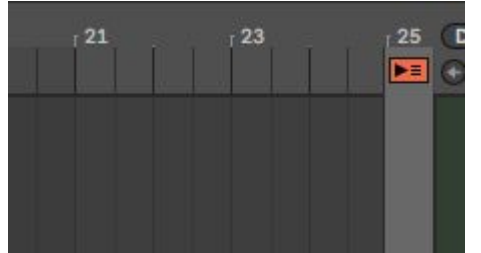

### クリップ䛾組み合わせでシーンを作ろう

- シーンはイントロなど音楽的なセクションの単位
- Abletonは盛り上がりを作ってから再構成していくのは得意
- いい組み合わせが出来たら「シーンの取り込みと挿入」でひとかたまりにしよう
	- 作成→「シーンの取込みと挿入」 Cmd+shift+I
- 「シーンの挿入」との違い
	- シーンの挿入は空のシーンを作るもの

#### シーンを作る時に考えよう

- シーンのイメージを持って手法を考える
	- 例
	- イントロはドラムだけ
	- 音量が上がっていく感じにしたい
- セッションビューで出来ることか、アレンジメントビューで出来ることか?
	- 手間を考える
		- 複数トラックにオートメーションを掛けたい
			- ケース・バイ・ケース
			- M4Lなら出来る場合もある
		- クリップ䛾長さが別々だったら?
			- 2小節のループを4小節かけてフェードイン
			- エンベロープのリンクを解除すれば出来る
			- 時間軸で復数のトラックとの関係性を見たい場合はアレンジメントのほうが便利
- ライブパフォーマンスの場合はいかにセッションビューで出来るようにするか

#### シーンを作る時に考えよう

- リアルタイムでエフェクトを掛ける場合
- 1トラックなら難しくない
	- マウス、純正ならPUSHでアサインされる
	- 外部コントローラーなら MIDIマップモードスイッチを押す
- 復数のトラック同時にコントロールしたい場合
	- MIDIコントローラーなどでマッピングする
	- PUSHでは復数のトラックをコントロールできない
	- M4Lがあれば可能
	- Map8

# お知らせ・ご相談

- Ableton友の会Discordの招待ペースをあげています
- 来月にはお待ち頂いている皆さんのご招待が可能になると思います
- 前回からのDiscordでの話題
	- 最近聞いている音楽
	- それぞれのドラムを作る時のアプローチ
	- M4L
	- ハード
		- みんなつまみは好き
	- ソフト
		- FinalLoud3
		- Shaperbox

### お知らせ・ご相談

- 次回はフォローアクションやる?それともサンプリング ○ ベースを付けるのはテーマとしては大きいかも。
- 前回からのDiscordの話題
	- Autofilterの使用例
	- AutoPanのクリエティブな使い方
		- サイドチェインコンプを使わず出来る
	- 設定について
		- Grooveの抽出の仕様
		- チョーク機能
	- ドラムマシンの歴史
		- Reverb無償配布
	- 64パッド
		- ファンク的なベースラインのアプローチを Discord内で配信
			- 質問受けるのはDiscordの音声でやって、配信は YouTubeライブでも良いかも

# お知らせ3

- Discordの動画マニュアルが出来ました
- Discord内での配信などはあまり音質が良くなかった
	- 改善できるかもしれないけれどトラブル対応などに使用が無難か
	- Loopbackでやってるからかも。
	- OBSで録画する分には問題なかった
- $\bullet$  おすすめM4L
	- BPM Converter
		- プリディレイ、コンプのアタック、リリースなどの設定
	- Notes Frequency
		- 443などにしても周波数がすぐわかる
		- ぶつかる帯域など耳だけやるよりわかるかも
- おすすめPack
	- Upright Piano by Spitfire Audio

# お知らせ3

- おすすめプラグイン
	- Timeshaper3
	- Amproom
	- Softubeのコンプ
		- 4サンプル
		- 掛けどり出来るレベル
		- 質感最高
- エフェクトシリーズ
	- Autofilterはかなりやったけど、まとめてやったほうが良いですか?
	- 市販のエフェクトをAbletonで代用するのやってみます?
- 用語集
	- 配信でやったほうが良いか、記事でやったほうが良いですか?
- 赤字幅縮小のためになにがいいですかね?書籍、動画?
- 暑いので無理せずいきましょう